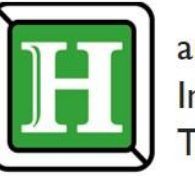

anglong Information Technology

> 收结度 **MARNA**<br>MARNAGEAMARA

**O HEAD RACER AND REAL PROPERTY AND REAL PROPERTY CONTRACTOR AND AND STANDARD IN THE REAL PROPERTY CE ATRON ARRAIGNERS** Azumn ARTIZE **C. REBAR IN THE START OF CLEAN IS** 

 $\bullet$ 

## 明新學校財團法人明新科技大學

## 電子公文自動化管理系統教育訓練

**講 師 · 何易倫**

**發文簽核參考**

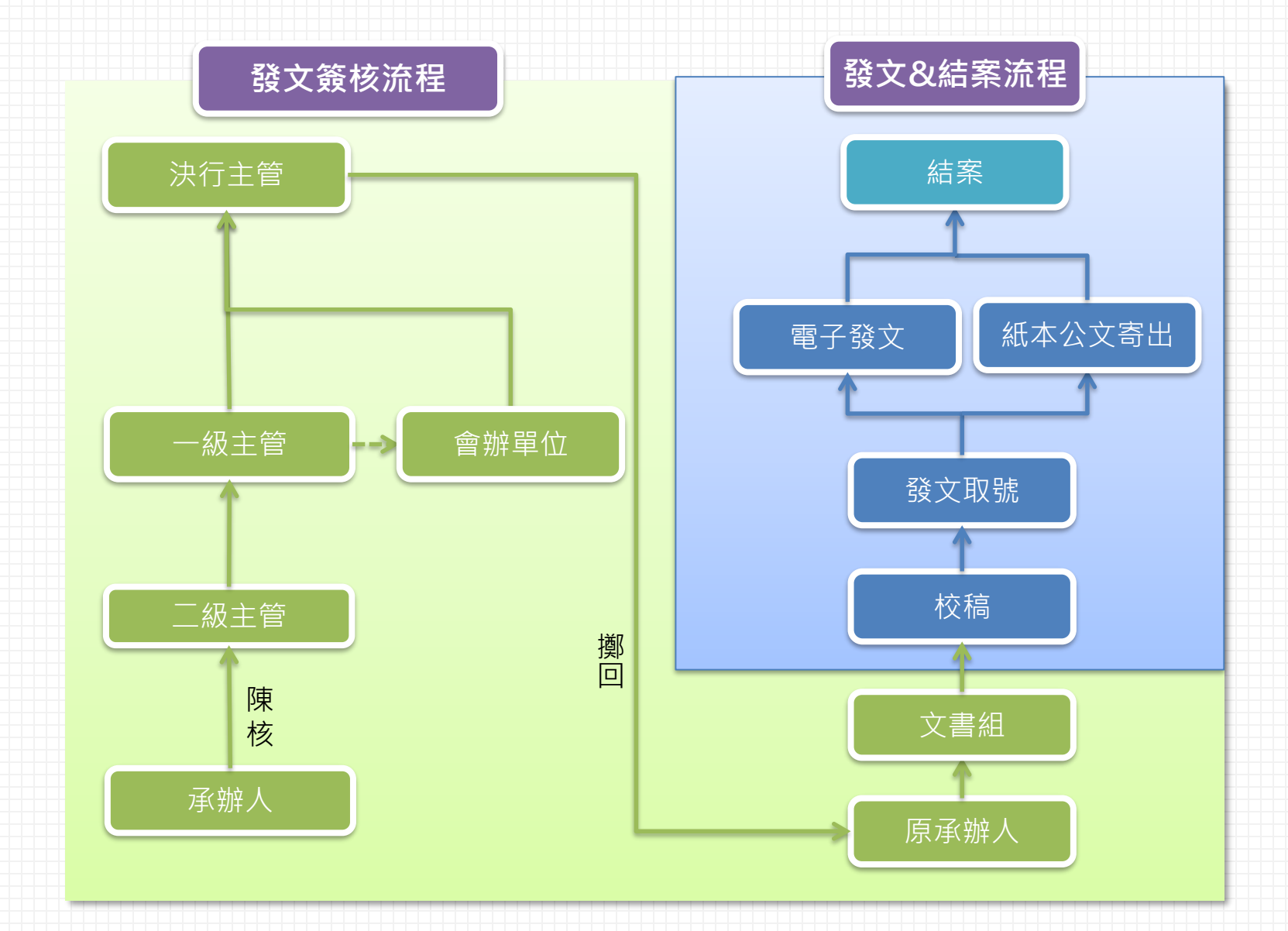

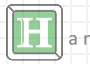

**外來文流程參考**

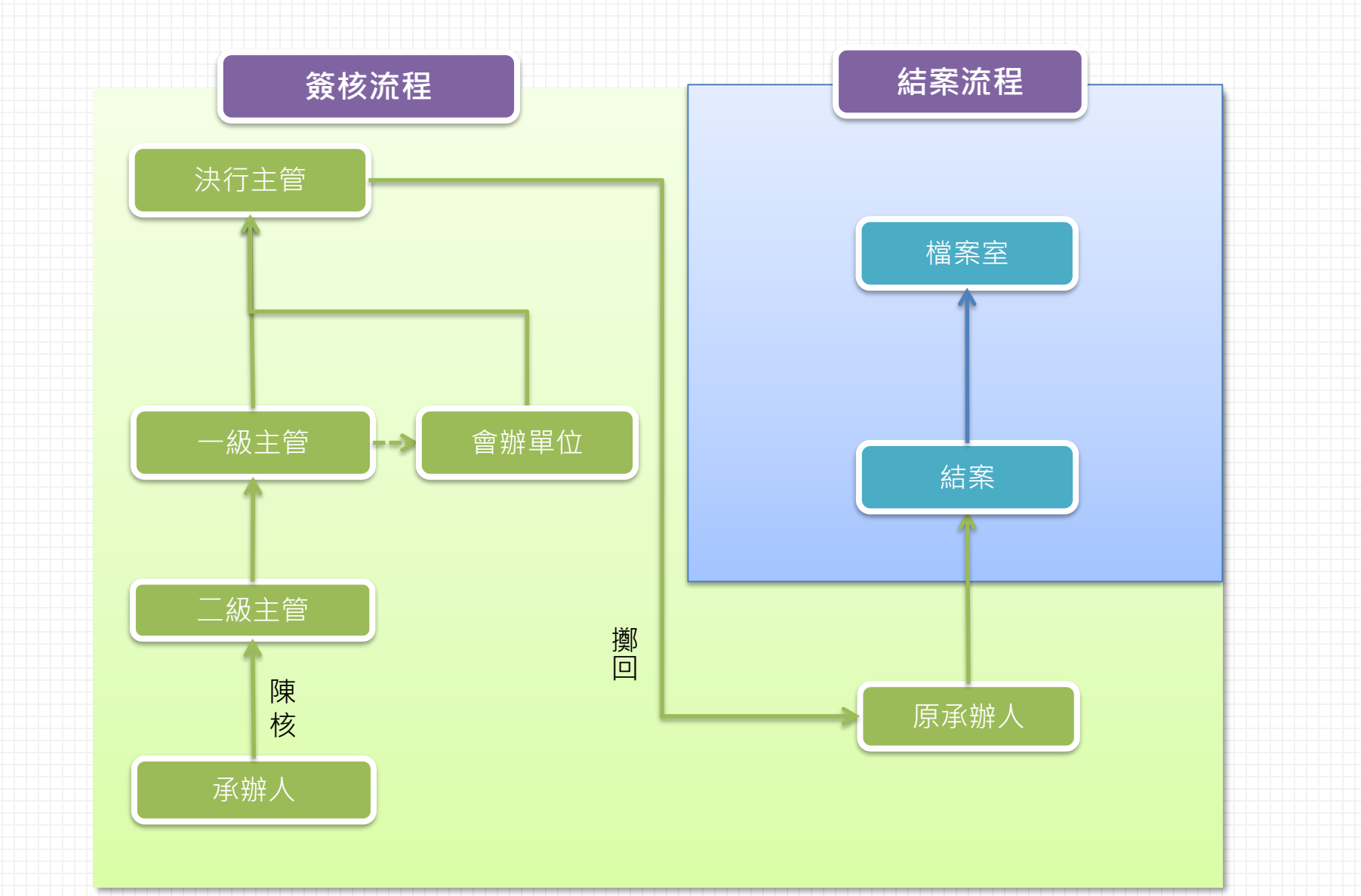

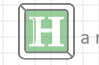

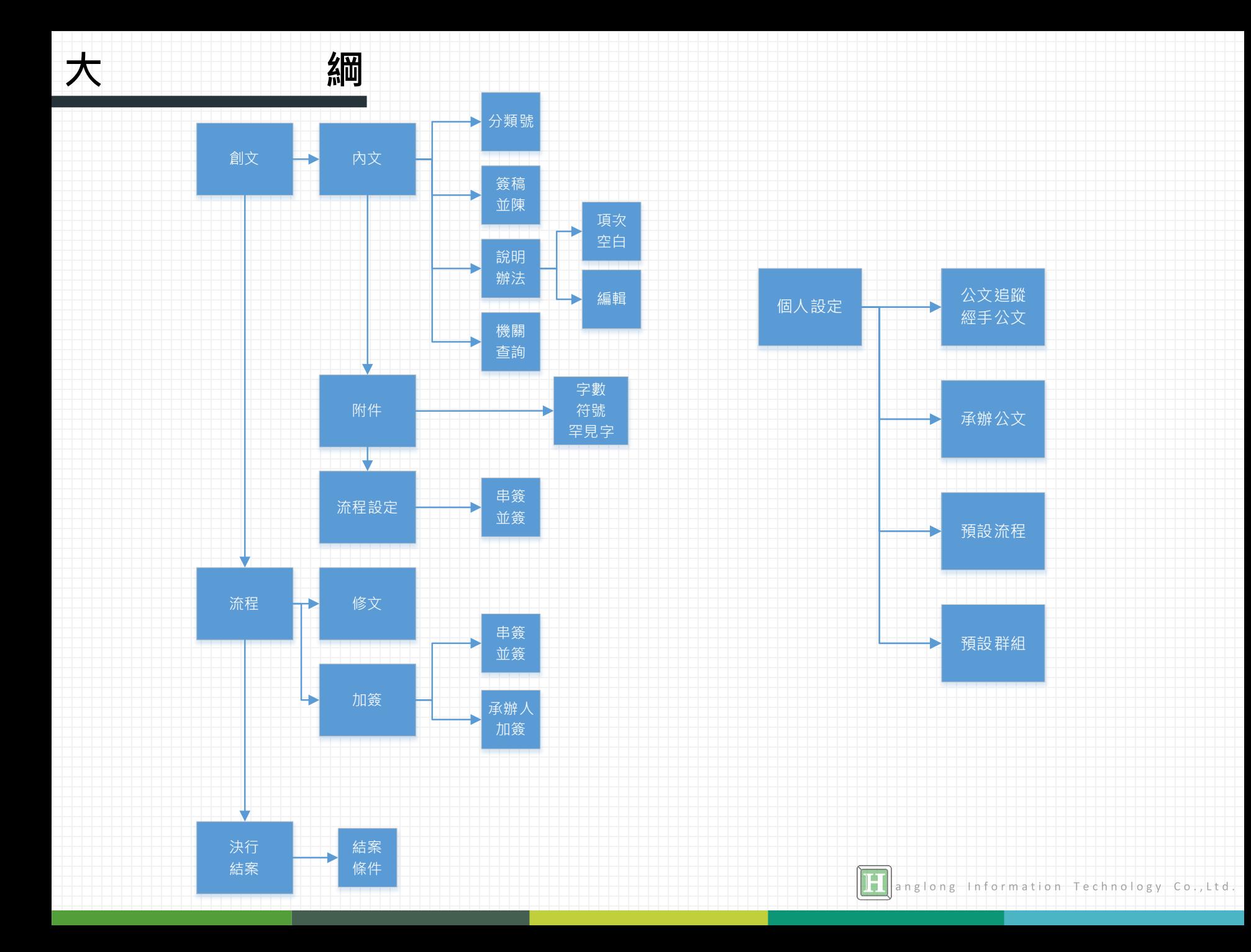

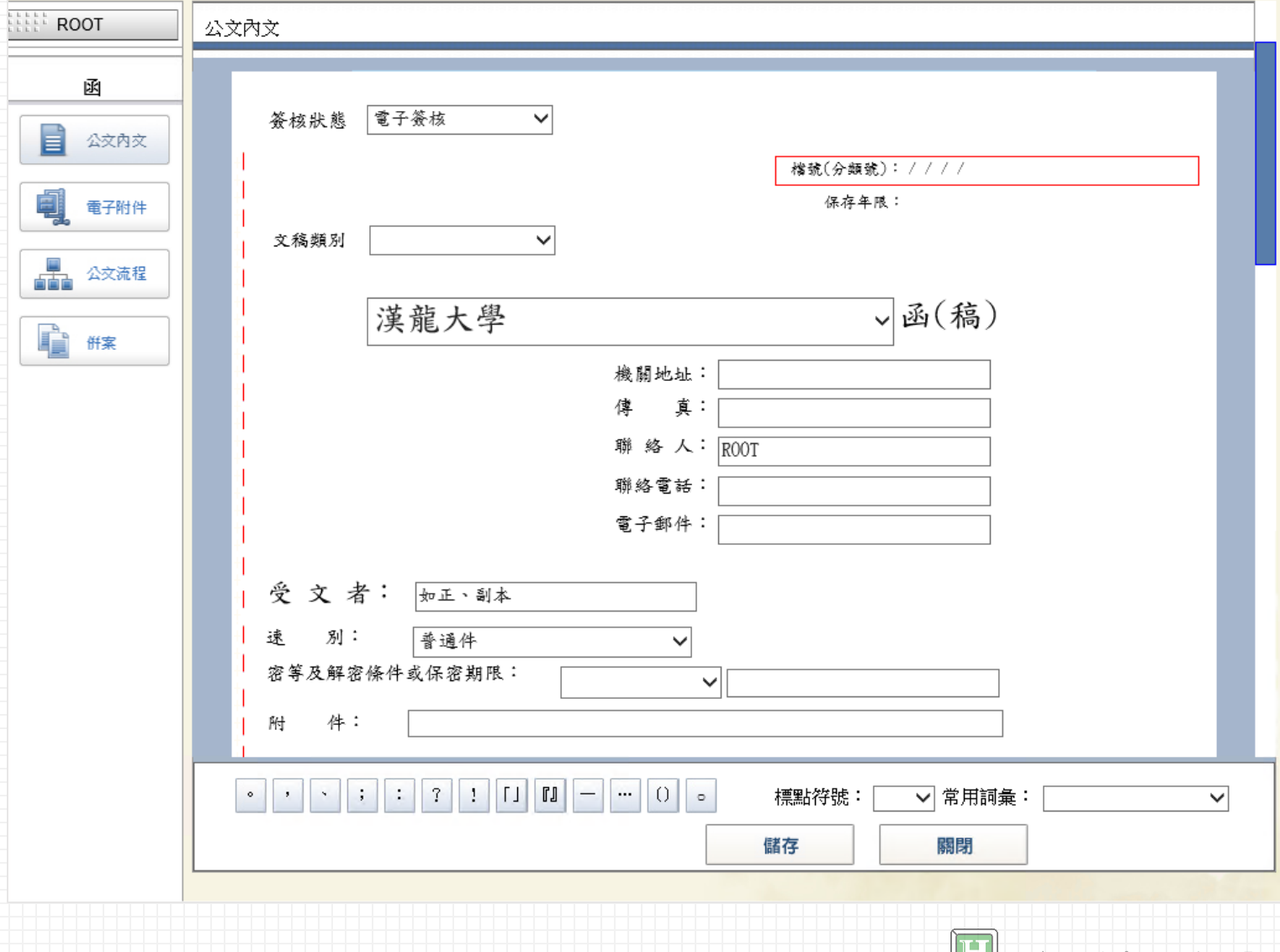

anglong Information Technology Co., Ltd.

## **創 文 - 併 案**

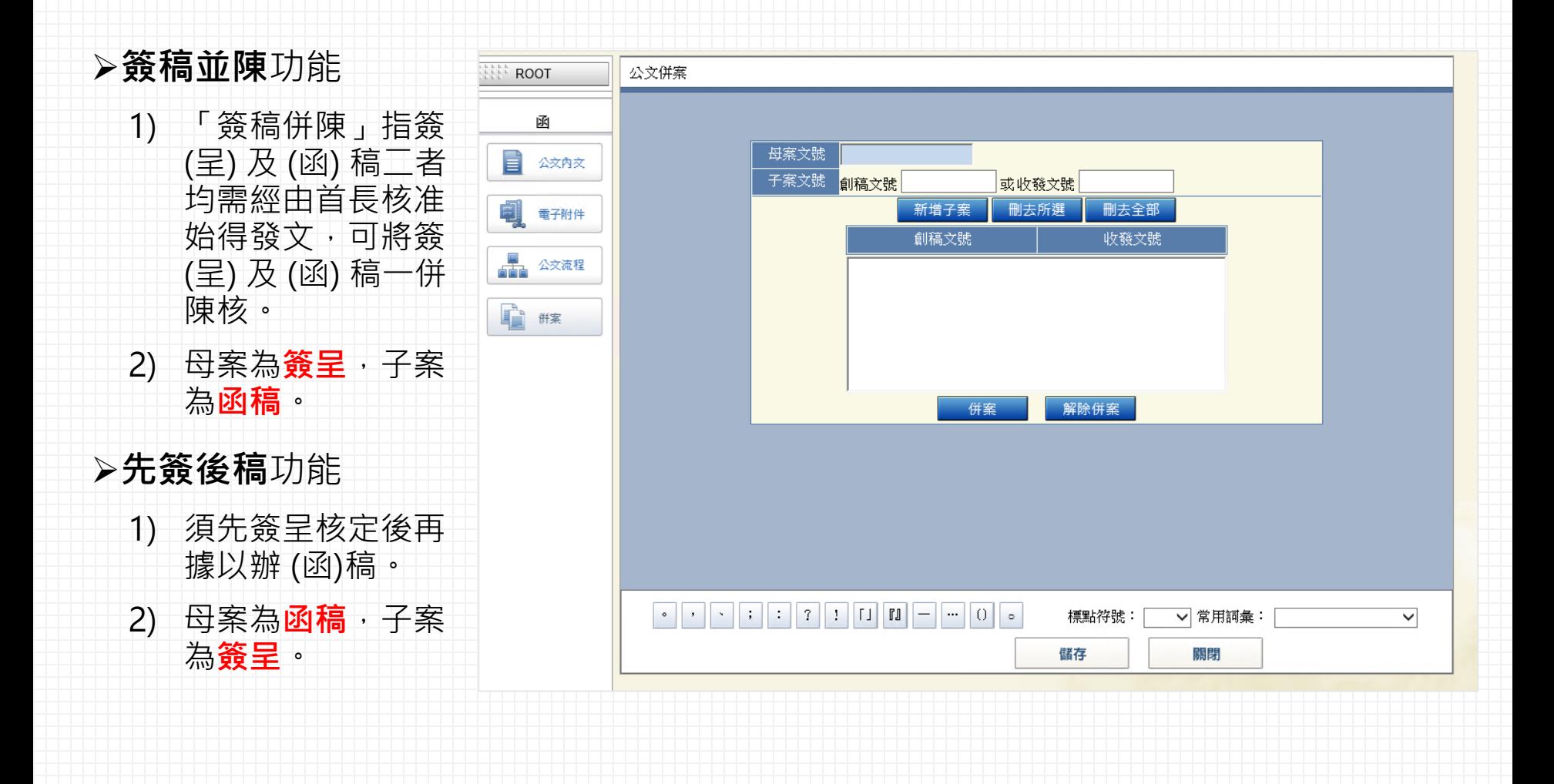

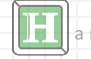

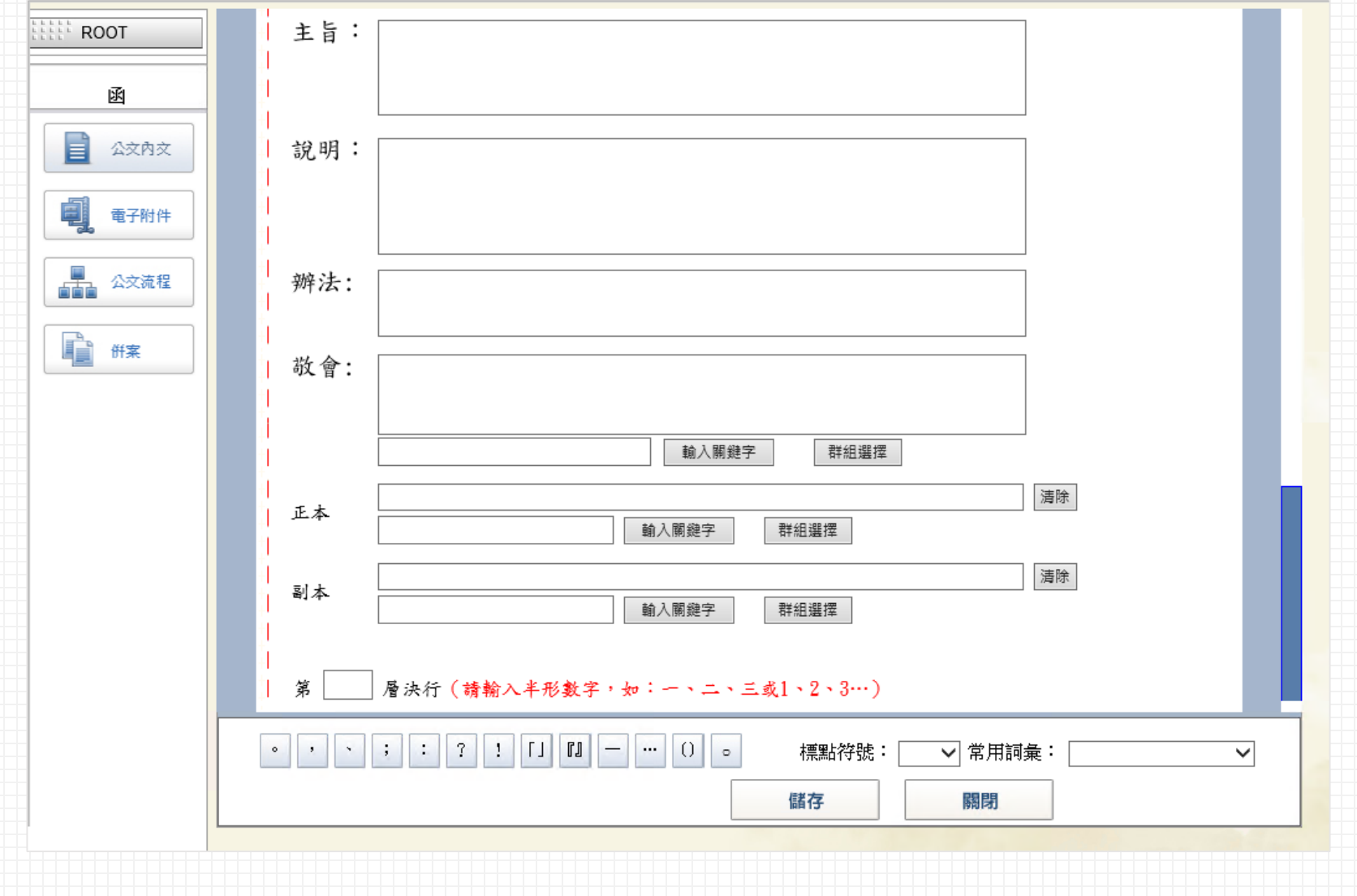

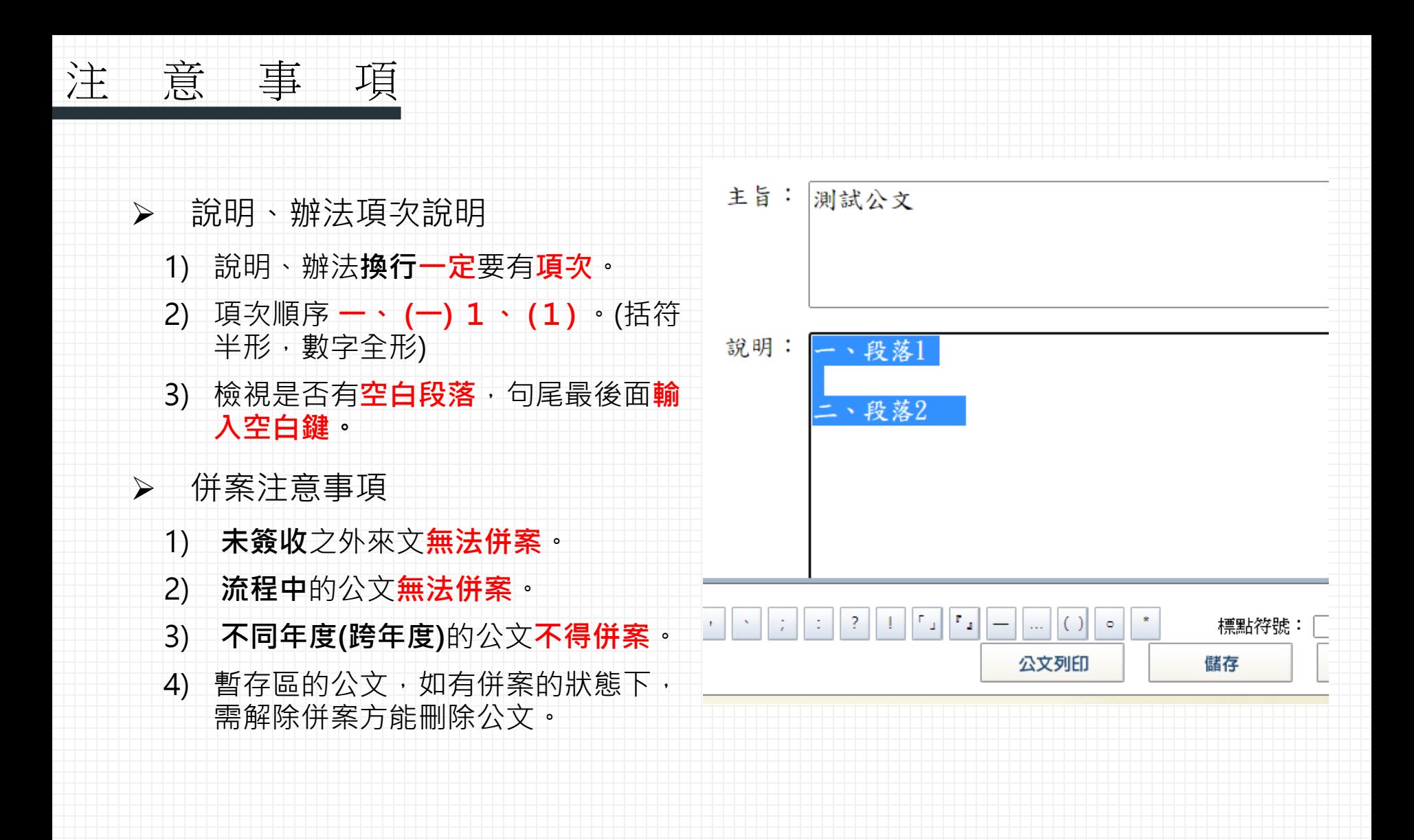

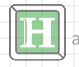

**創 文 - 電子附件**

## 夾帶的**附件名稱**及**檔案名稱**

- 1) 名稱**不可**包含**符號(ex. 「-」)**及**空白格**。
- 2) 總字數**不可**超過**20個字元,**可編輯文字約**10個中文字。**
- 3) 名稱**不可罕見字。**

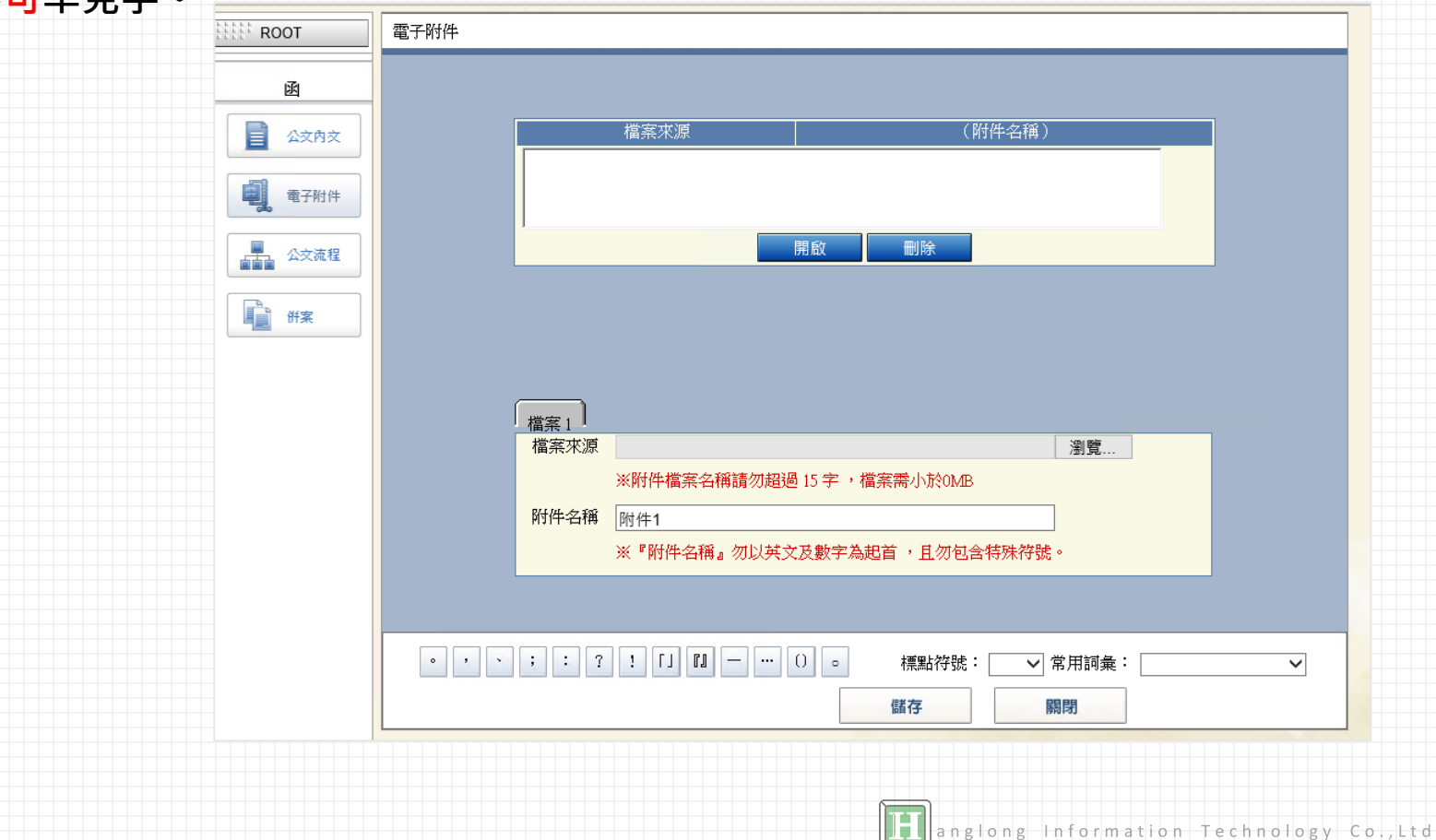

## **創 文 - 流程設定**

- **並簽**功能說明
	- **1) 無法修改內文。**
	- **2) 無法退文。**
	- **3) 無法串簽**其他人員。
	- 4) 僅可以並簽其他人 員。

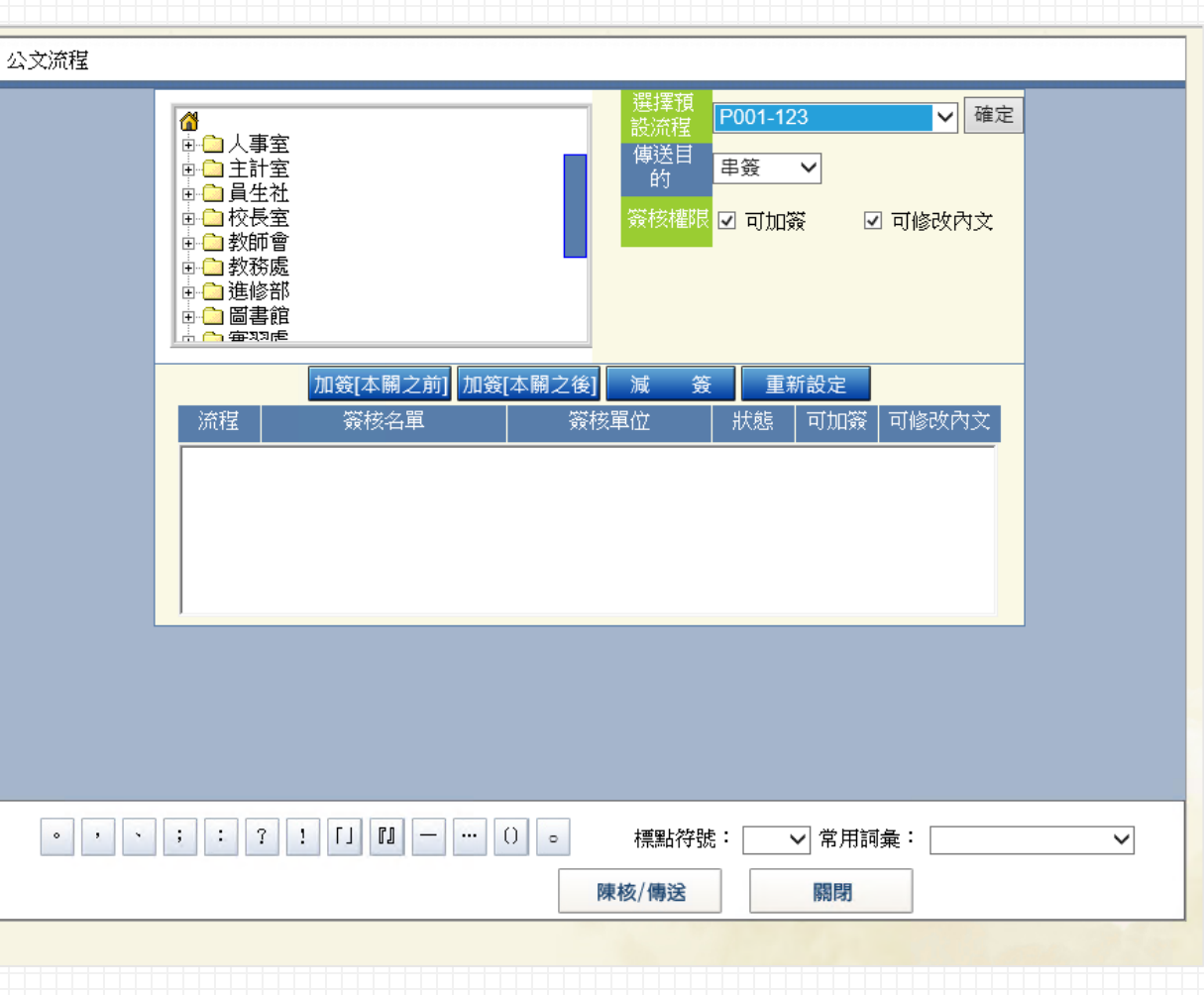

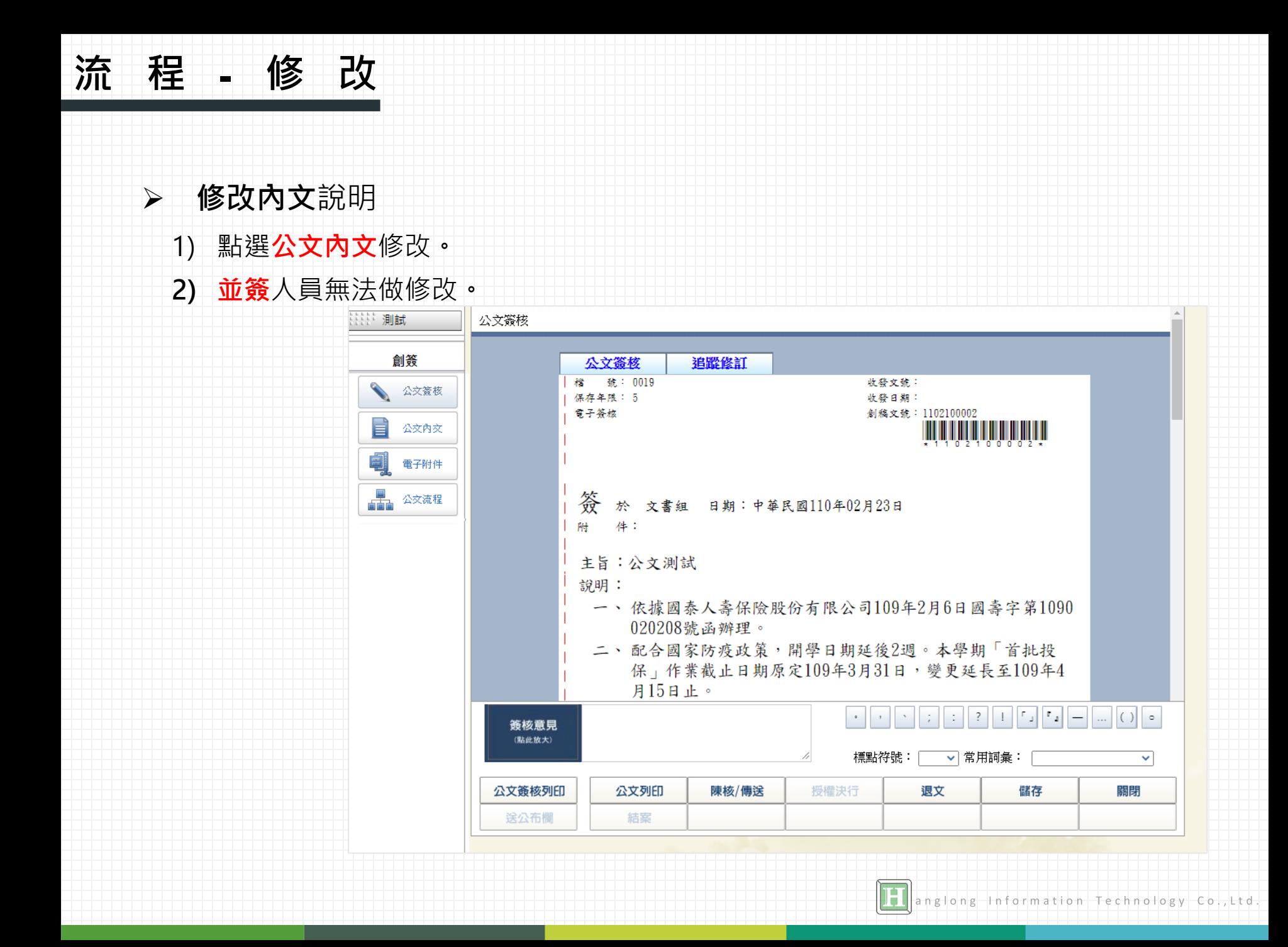

## **流 程 - 加 簽**

## > 加簽說明

1) 並簽經手人無法新增串簽其他人,僅能並簽。

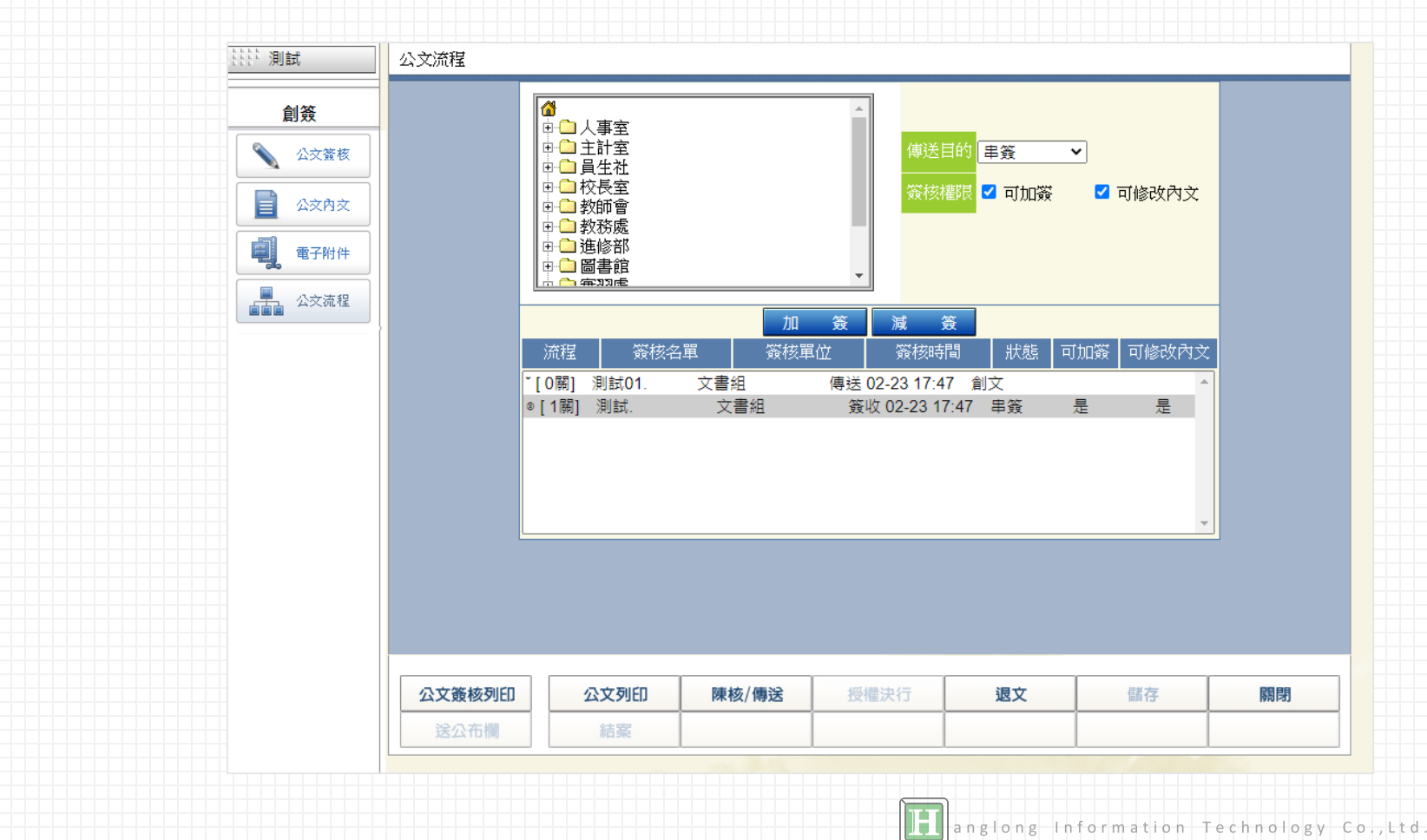

## ▶ 使用狀況:公文授權決行後,擲回承辦人。

**公佈欄**

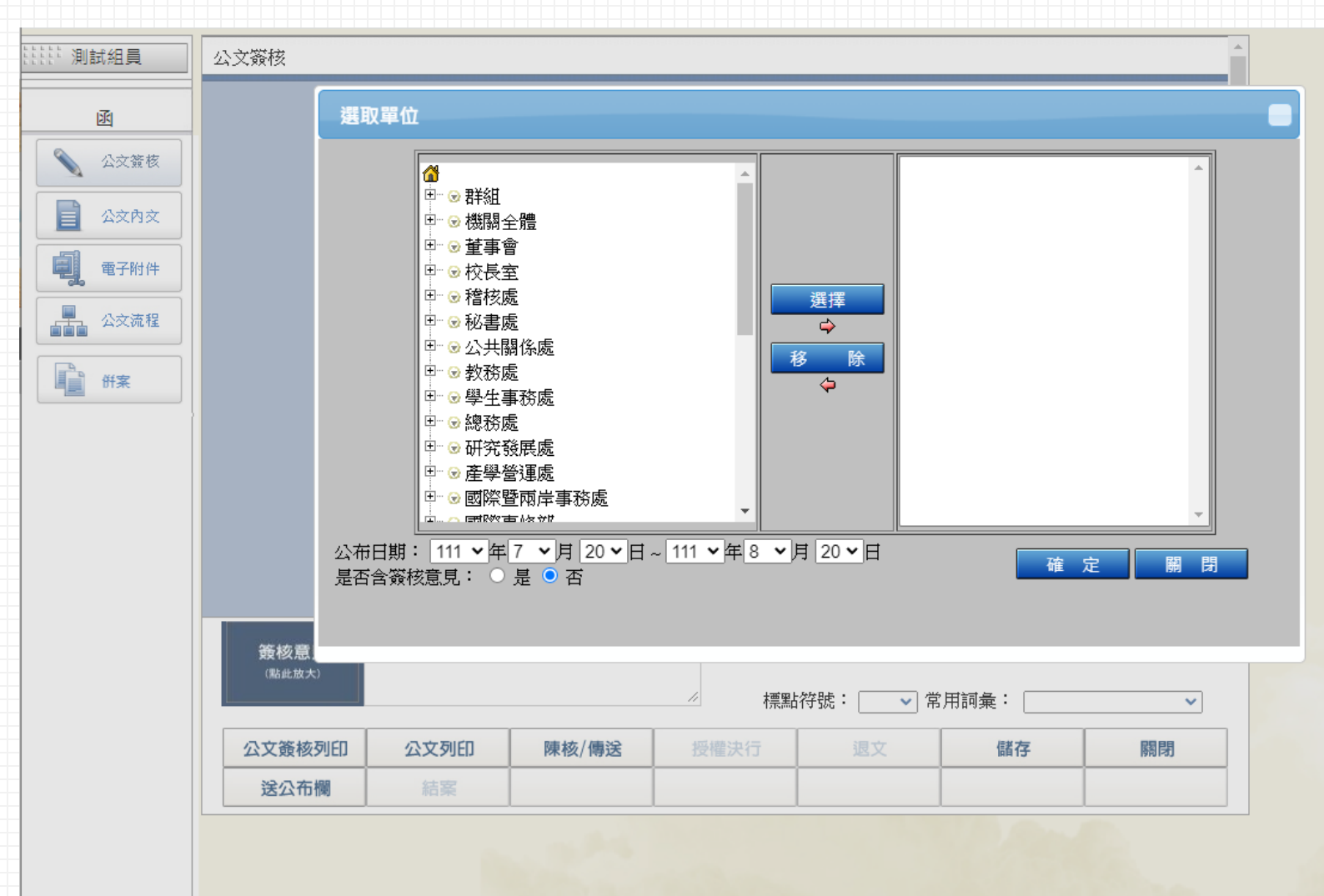

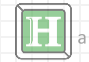

# **決行結案**

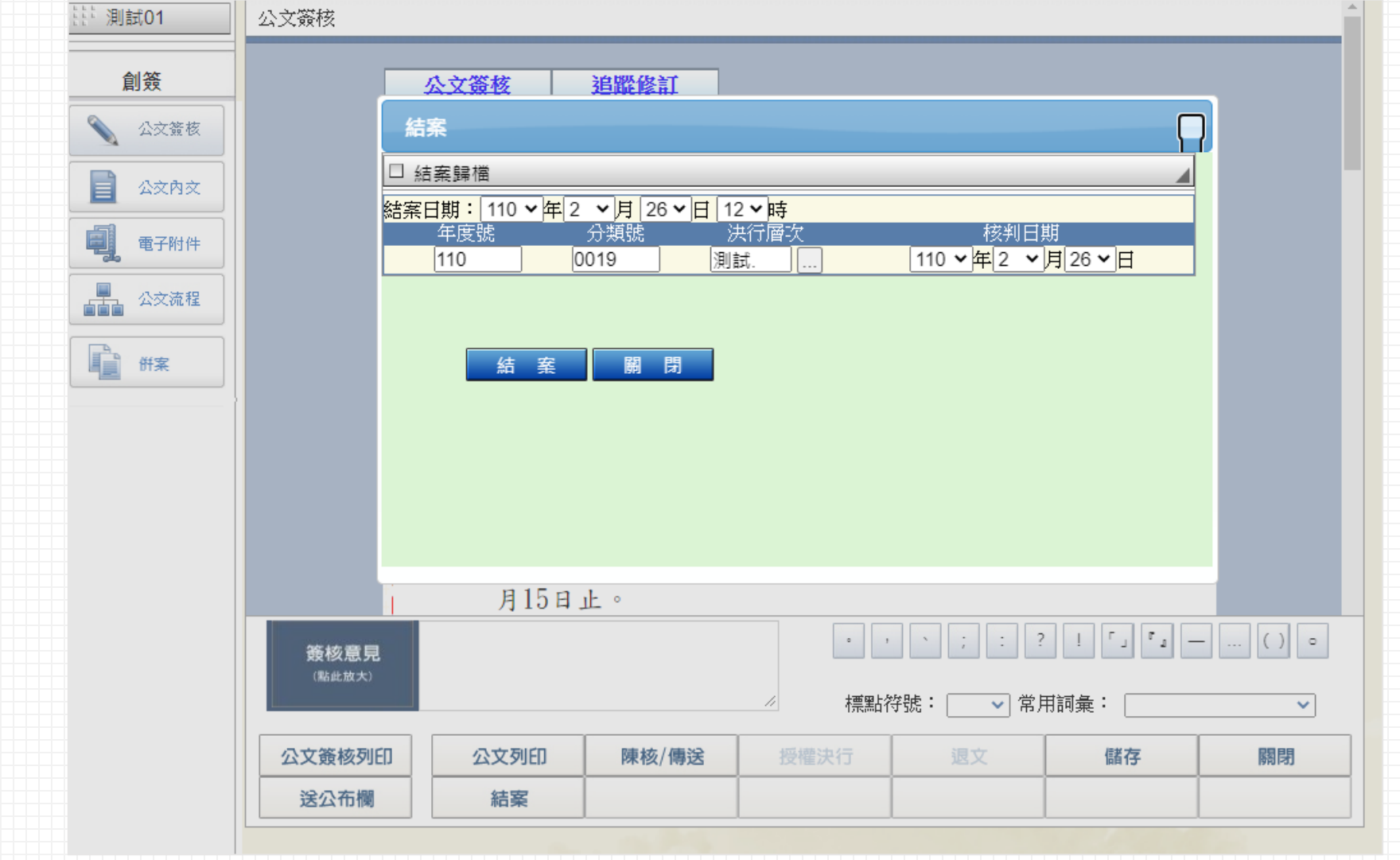

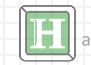

**公文追蹤 / 經 手**

承辦人

→尚未結案:於**公文簽核/公文追蹤**頁面查詢。

經手人

→尚未結案:於**公文簽核/公文經手**頁面查詢。

→已結案14天內:於**公文簽核/公文經手**頁面右上角**「查詢更多公文經手(未結案及結案後14天內)」**查詢。

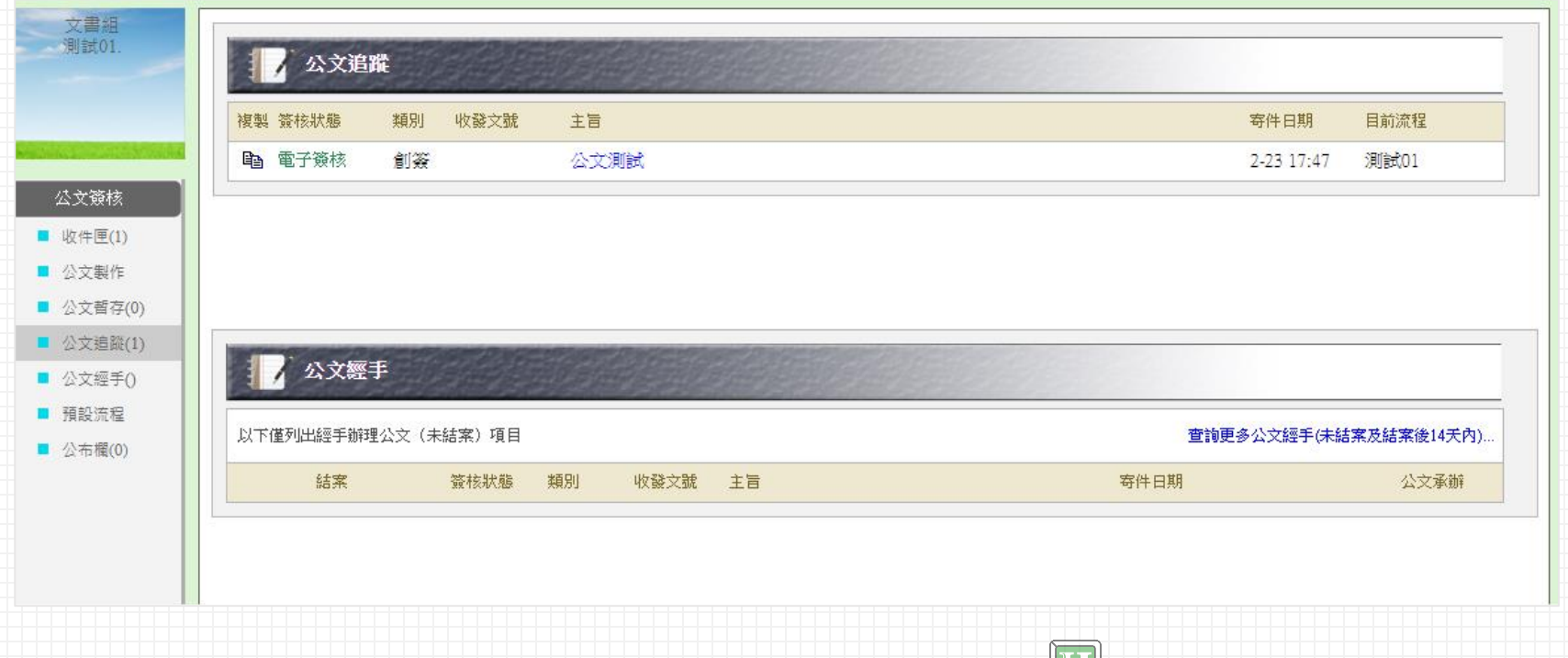

HJEL

anglong Information Technology Co., Ltd.

#### 承辦人

**承辦公文**

→已結案:於**資料查詢/承辦公文**頁面查詢。

#### 經手人

→已結案**超14天**:**無法查詢**。

#### 承辦公文查詢

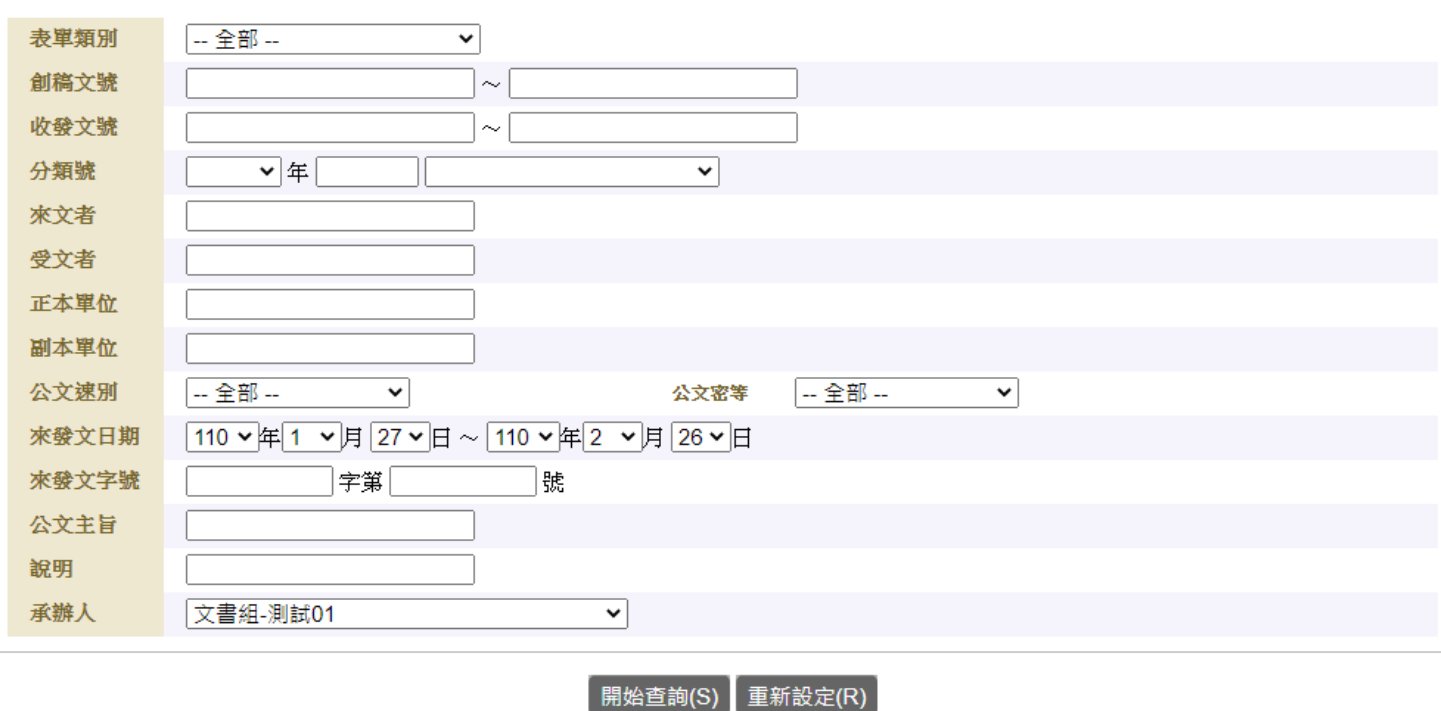

 $221$  anglong information reconology Co., Ltd.

## **預設流程 / 群 組**

#### 預設流程

→設定常用的公文簽核流程。

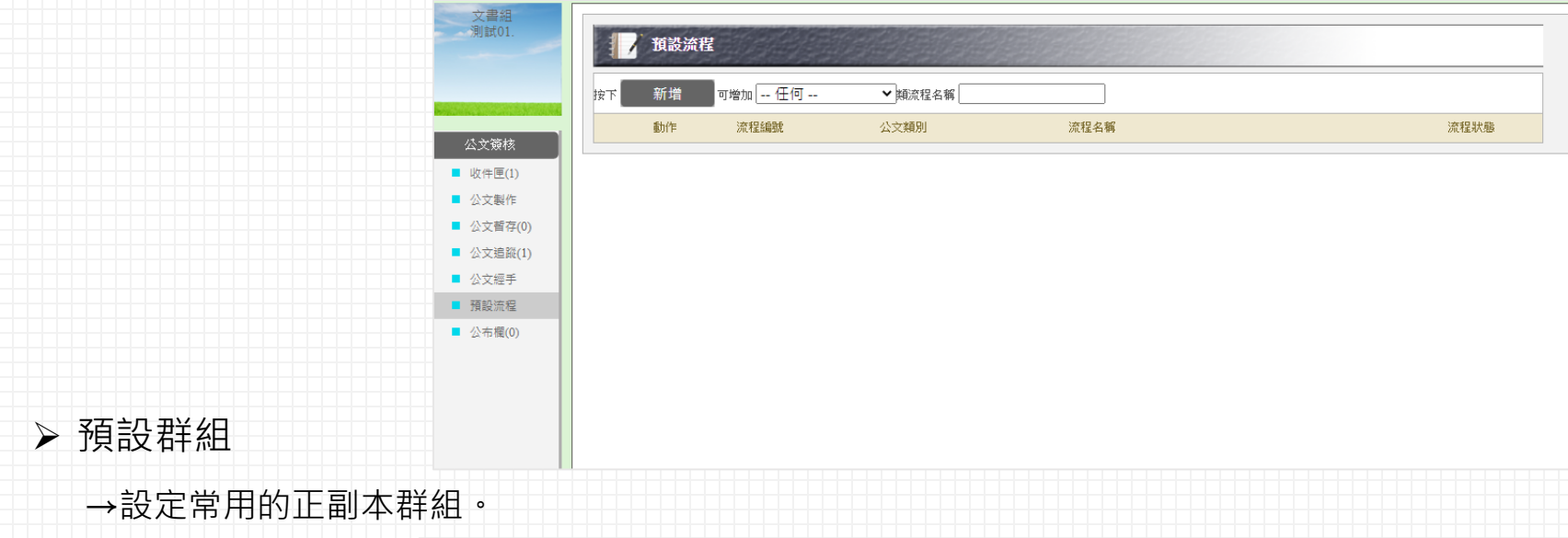

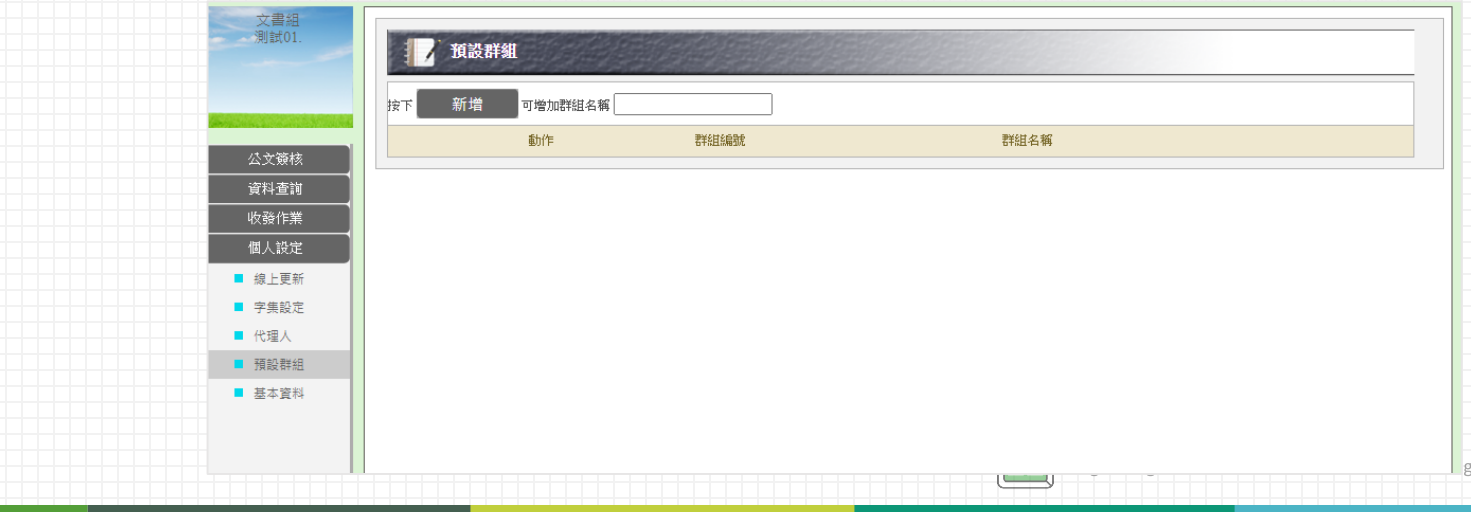

y Co.,Ltd.

**個人設定-代理人**

> 如果請假期間須更換代理人,應如何辦理?

Ans:須先停止代理人作業,再重新設定代理人。

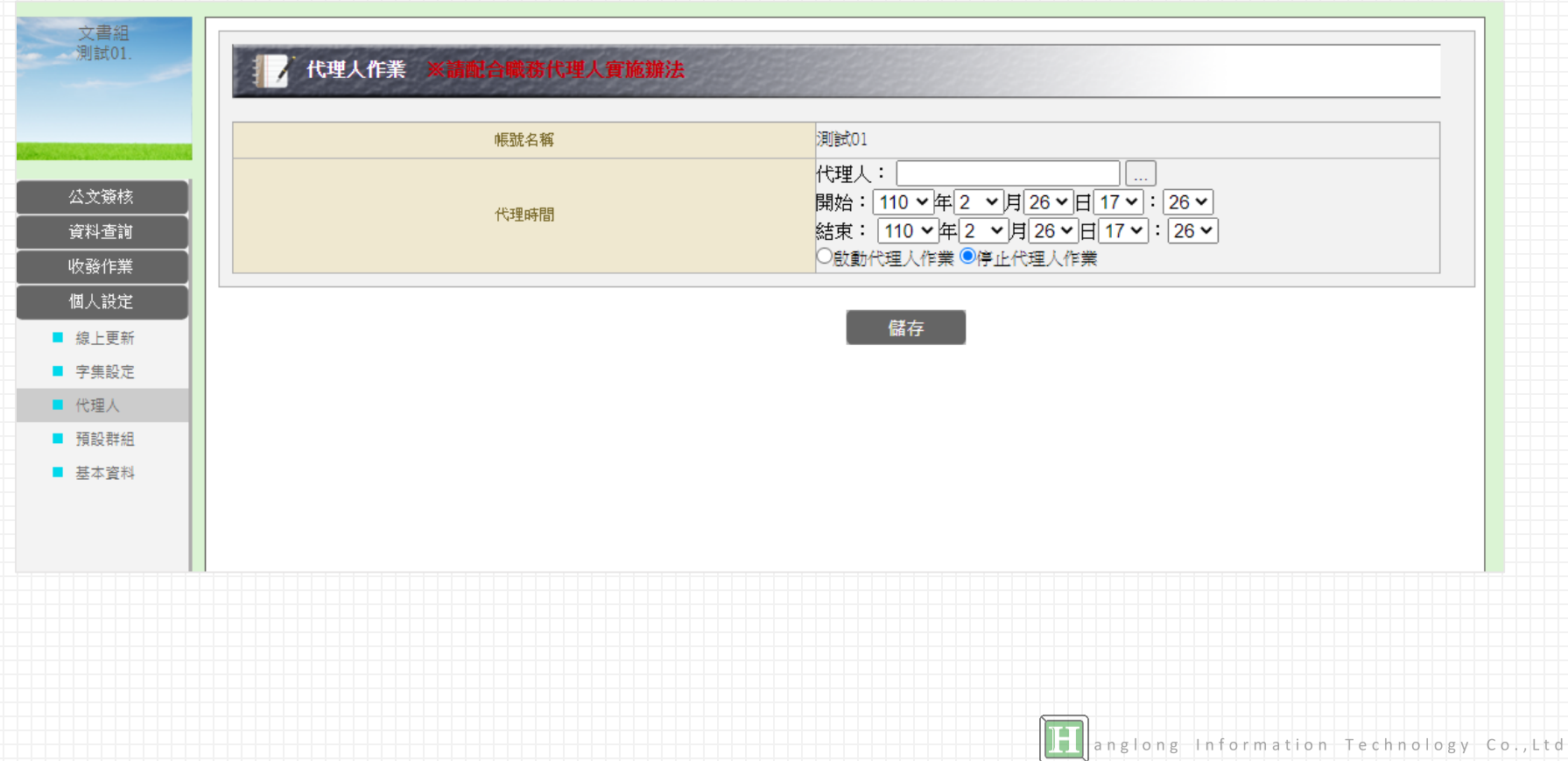

# **.THE END 感謝參與** anglong Information Technology Co., Ltd.